# **DAL[I初⼼者講習](https://smartlight.jp/) 1 「学習キットを動かしてみよう︕」**

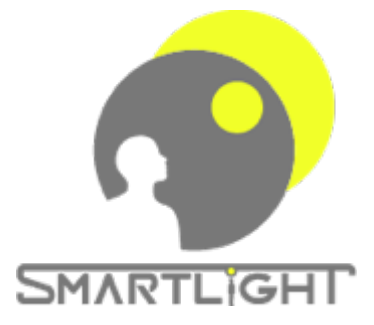

**スマートライト株式会社 中畑隆拓 https://smartlight.jp ver. 1.0.0 2020年10⽉25⽇**

# **DALI学習講座**

### •学習キットを動かしてみよう!

- •**動かない場合のチェック⽅法**
- •**アドレス設定**
- •**グループの設定**
- •**シーンの登録**
- •**DALI基本設定**

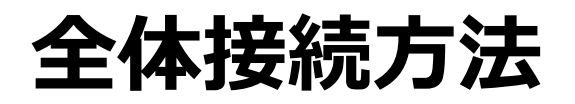

100Vを間違えたところにつなぐと、機器が破損します。心 配な⽅は私が確認しますので、電源接続する前に接続した写 真をスマートライトに送ってください。

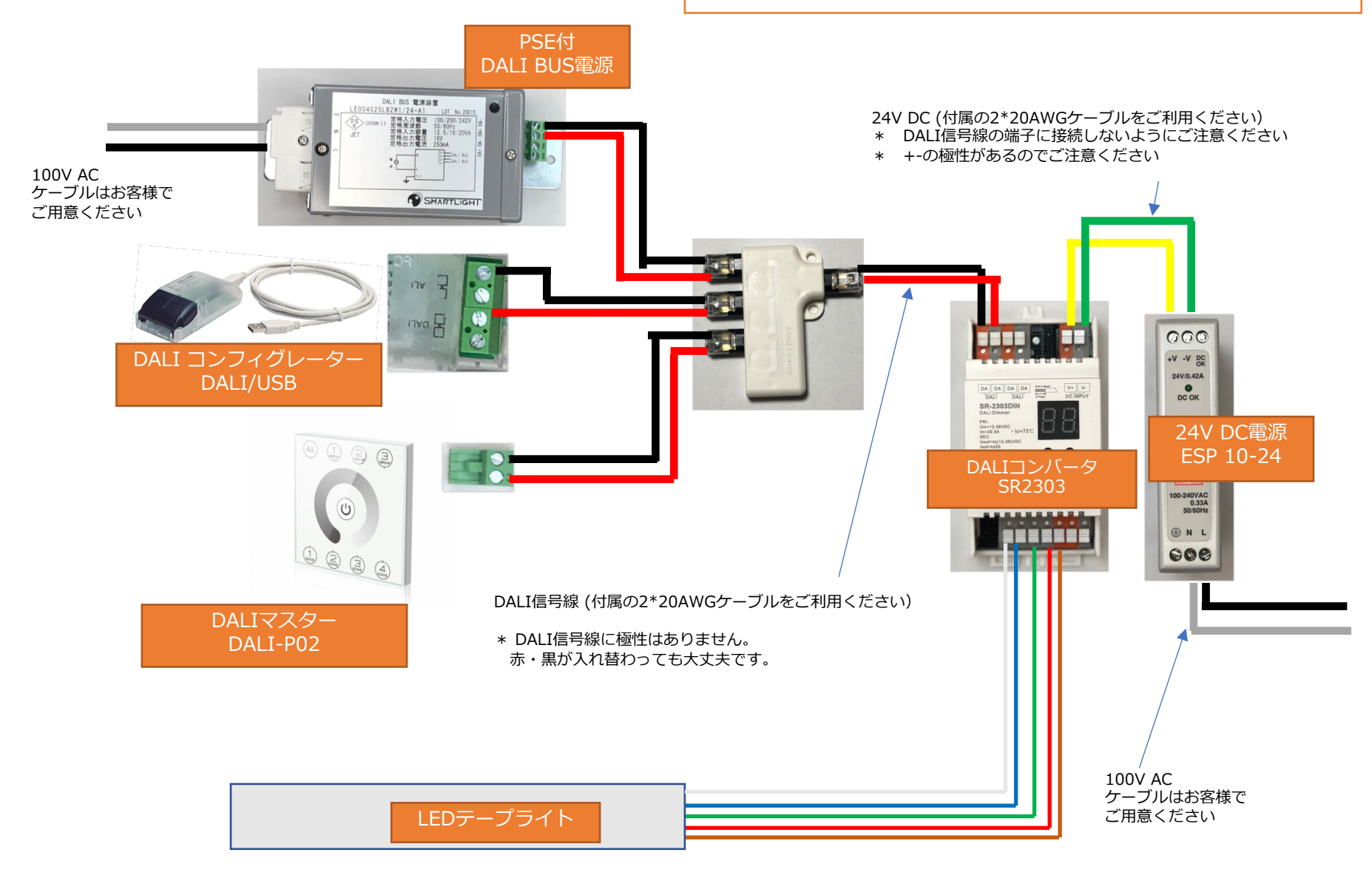

### **1.タッチパネル(DALI-P02)のスイッチを⼊れる**

**最初にタッチパネルのスイッチをいれてください**

#### **(1) スイッチのOn/Off**

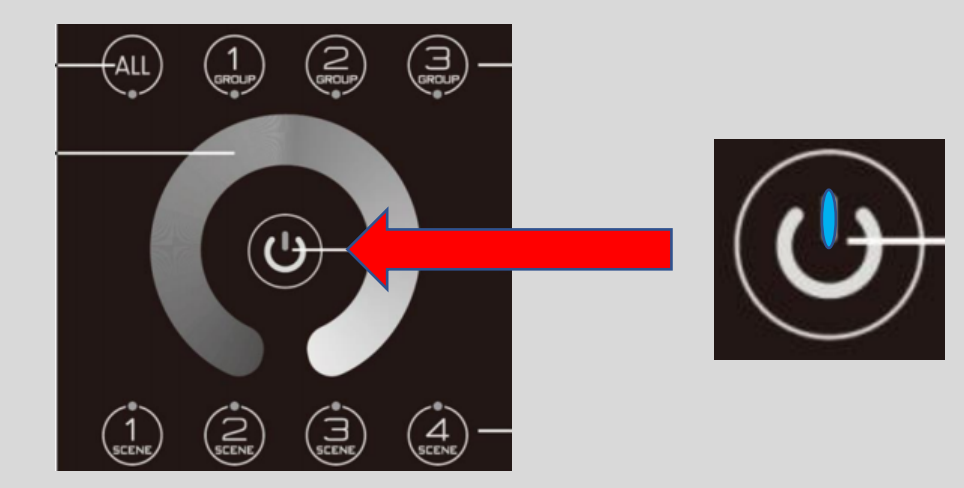

このボタンを長押しすると、 ピッという⾳がなり、スイッチ のOn/Offができます。

### **2.DALI-P02操作について**

**DALIでは(1)器具を選ぶ、(2)明るさを選ぶ、という2段階の操作が必要です。 ただし、グループやシーンの設定がまだなので、まずはALLを使います。**

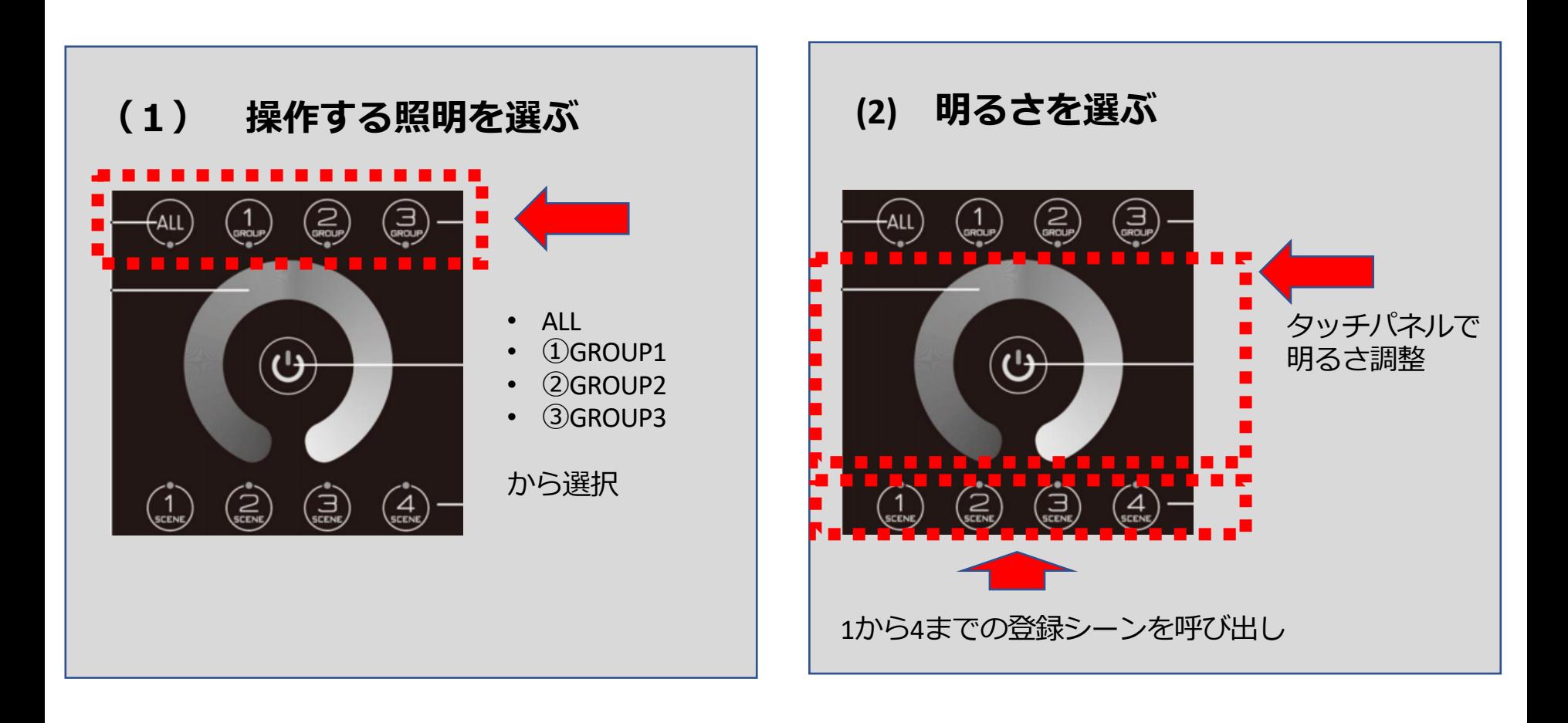

### **3.ALLを選択してタッチパネルで明るさを変更**

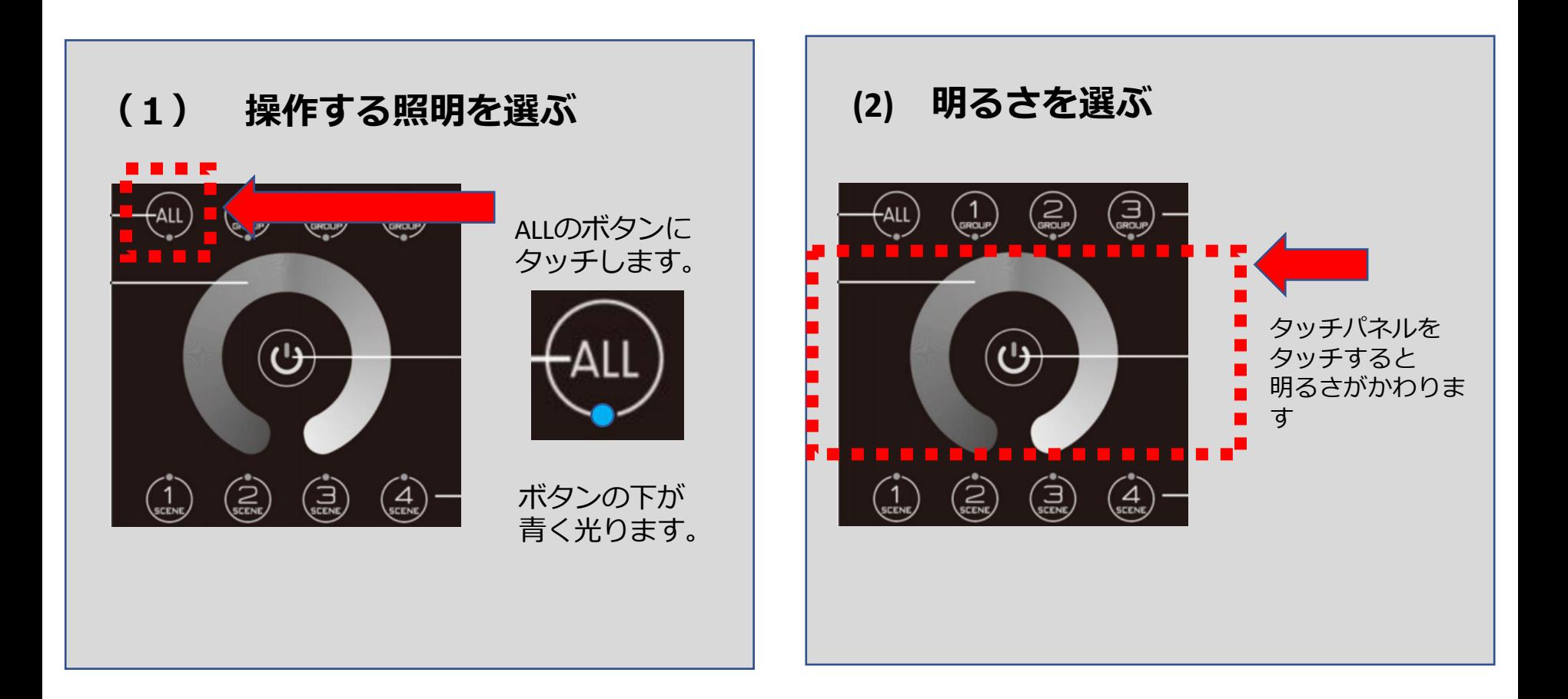

#### **テープライトが⽩⾊で明るさが変わればOKです。**

**4.この後の講義でDALIのコンフィグレーション(設定)を することで、以下の操作ができるようになります。**

#### **例)グループ1の器具でシーン1を呼び出す**

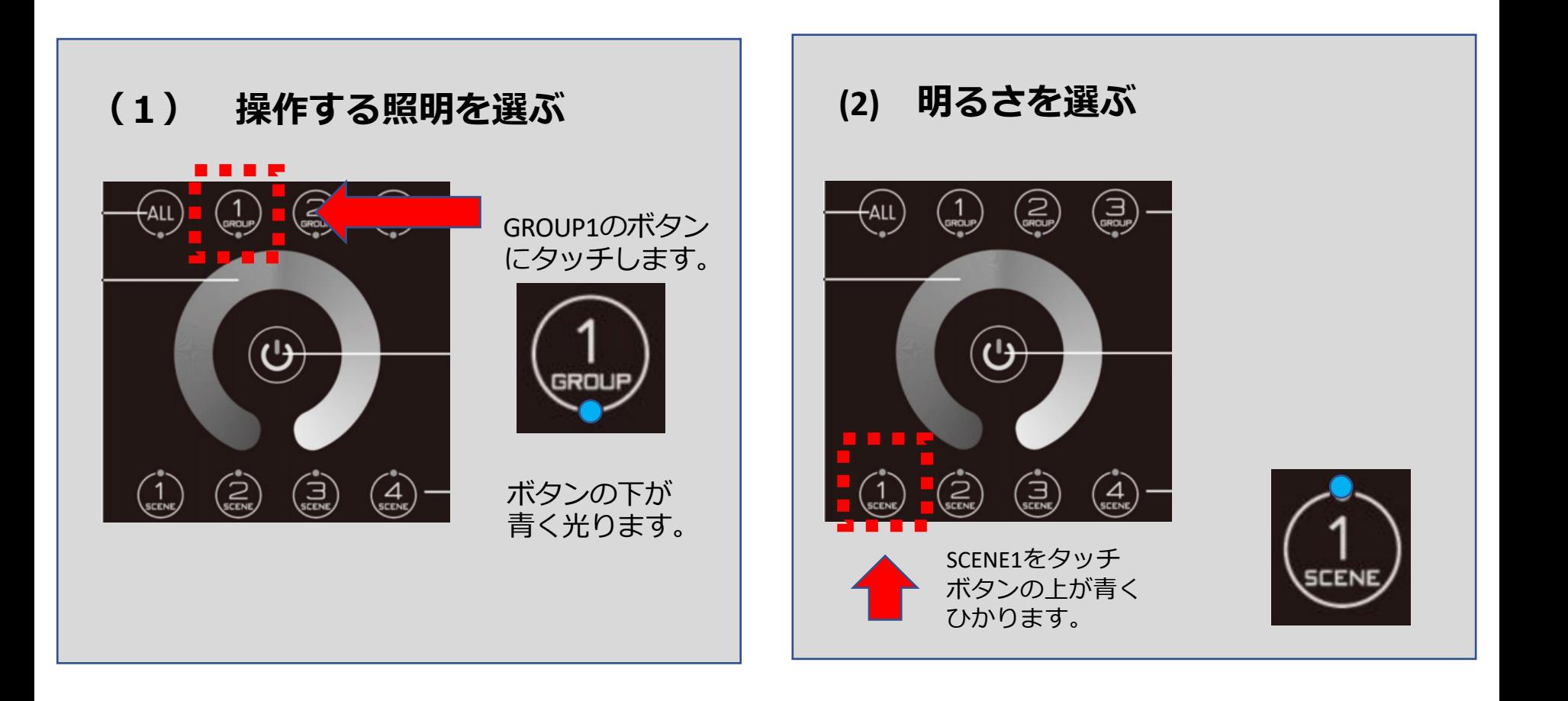

## **今回は以上です**

# **次回は**

# 「動かない場合のチェック方法」

### 情報交換用の掲示板をご利用ください **DALI初⼼者学習キットの掲⽰板もあります (ユーザー登録が必要です)**

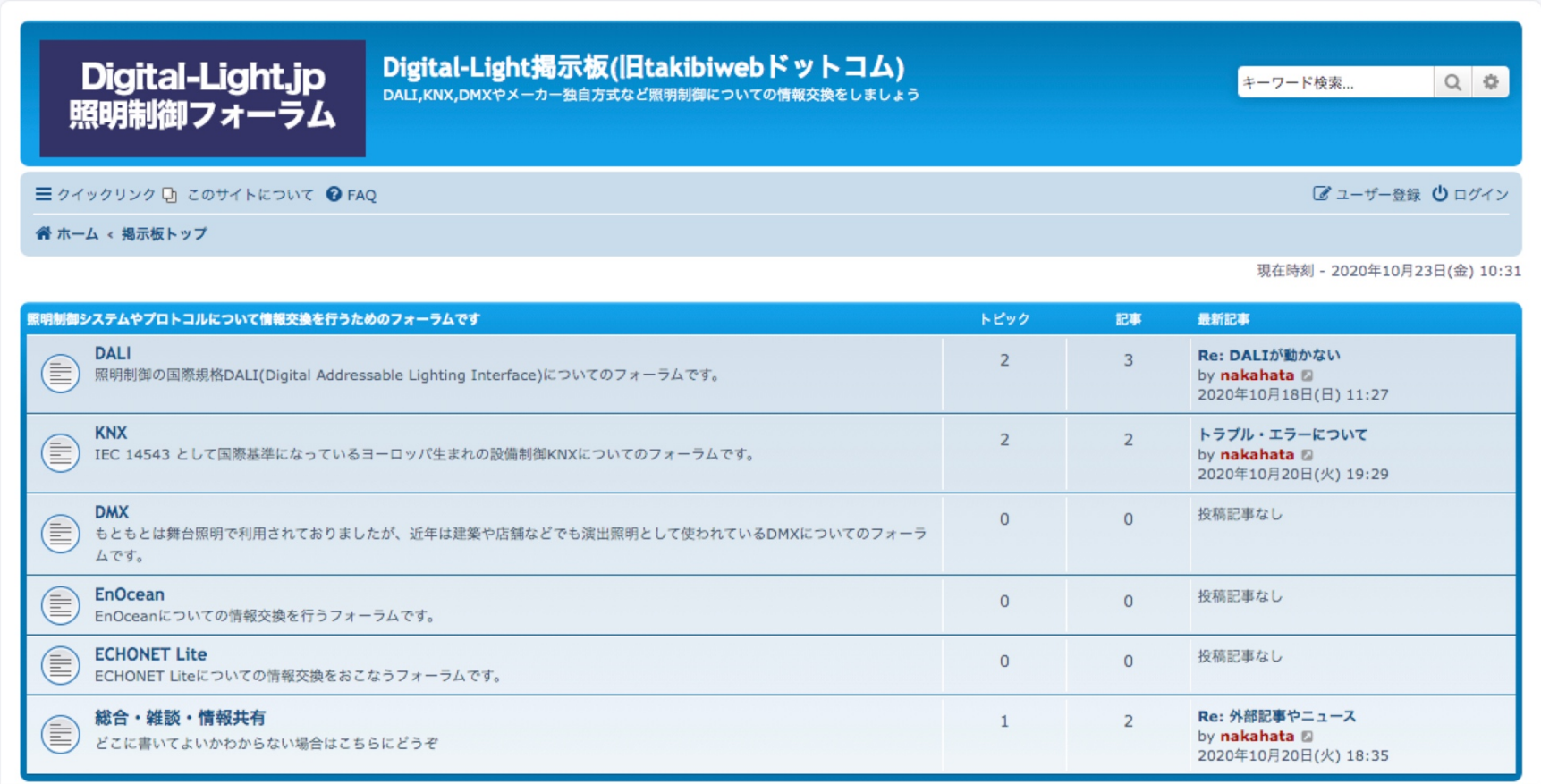

#### **https://www.bb-digitallight.com/**

# **ご質問・ご相談などありまし 気軽に連絡ください**

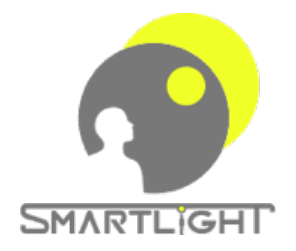

**スマートライト株式会社 中畑隆拓 https://smartlight.jp mail : info@smartlight.jp TEL: 080-3448-8740 FAX: 03-5738-7904**